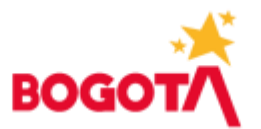

SECRETARIA DISTRITAL DE HACIENDA 11.06.2021 16:45:27 Al Contestar Cite este Nr: 2021EE087107O1 Fol: 6 Anex: 0 ORIGEN: DESPACHO DEL TESORERO DISTRITAL / SANDRA **DEL PILAR NARVAEZ CASTILLO DESTINO:SECRETARIA GENERAL DE LA ALCALDIA MAYOR DE** BOGOTA D.C. / SECRETARIOS/AS DE DESPACHO, VEEDURÍA

 $DIS/$ ASUNTO: Lineamientos sobre el Registro, Liquidación, Modificación y pago de embargos ordenados en contra de proveedores y contratistas del Distrito Capital. OBS:

#### **CIRCULAR DDT - N. 3 DE 2021 (10 de junio de 2021)**

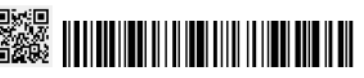

**PARA:** Secretarios/as de Despacho, Veeduría Distrital, Concejo De Bogotá, Personería de Bogotá, Alcaldes de los Fondos de Desarrollo Local, Cuerpo Oficial de Bomberos de Bogotá.

**DE:** Tesorería Distrital

**ASUNTO:** Lineamientos sobre el Registro, Liquidación, Modificación y pago de embargos ordenados en contra de proveedores y contratistas del Distrito Capital.

Con el propósito de atender en forma oportuna el registro, liquidación, modificación, programación del pago y terminación de embargos de Proveedores y contratistas del Distrito Capital en el sistema informático – Bogdata, las entidades destinatarias de esta circular deben considerar los siguientes lineamientos generales que hacen parte del procedimiento señalado a continuación, en relación con los siguientes tres aspectos:

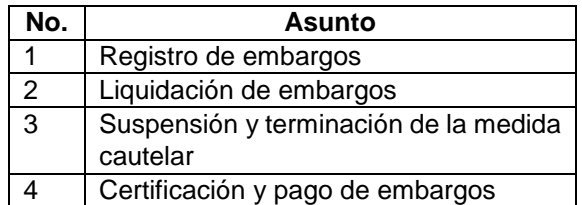

# **1. REGISTRO DE EMBARGOS**

Una vez los ordenadores del gasto, los responsables de presupuesto y/o los responsables administrativos de cada entidad distrital destinataria de esta circular, tengan conocimiento del decreto de una medida cautelar (por parte de autoridades judiciales o en el marco de procesos de jurisdicción coactiva, adelantados por entidades públicas) en contra de alguno de sus contratistas o proveedores, deberán dar traslado de esta información con sus respectivos anexos, a la Oficina de Gestión de Pagos de la Dirección Distrital de Tesorería.

Esta información deberá ser remitida con mínimo de dos días de antelación a la radicación de cualquier documento que ordene pago ante la Dirección Distrital de Tesorería.

Lo anterior, a fin de que la Oficina de Gestión de Pagos realice el proceso de registro de dichas medidas cautelares en el sistema informático Bogdata – SAP, para dar cumplimiento a las instrucciones impartidas por los diferentes despachos judiciales o entidades públicas que adelantan procesos de cobro coactivo.

A continuación, se describe 1.1) el procedimiento general para el registro de embargos, 1.2) lineamientos especiales, aplicables en casos particulares.

www.haciendabogota.gov.co Carrera 30 N°. 25 - 90 PBX: (571) 338 5000 - Información: Línea 195 NIT 899.999.061-9 Bogotá, D.C. - Colombia Código Postal 111311

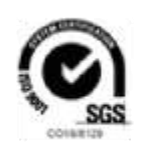

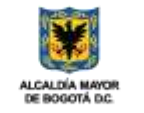

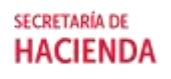

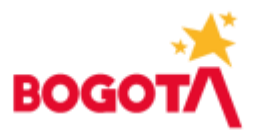

### **1.1 Procedimiento general del registro de embargos**

Una vez recibida la instrucción de la medida cautelar decretada, la OGP revisara que la misma contenga por lo menos los siguientes ítems, para poder proceder a su registro:

- 1. *Numero de Proceso* (Expediente)
- 2. *Código del respectivo Juzgado*
- 3. *No de auto que decretó la medida cautelar y fecha del mismo (opcional)*
- 4. *Nombre y número de identificación de los sujetos procesales*: se deben identificar los nombres completos de las personas naturales o jurídicas y los tipos y números de identificación)
- 5. *Cuenta Interna asignada por el Banco Agrario o cuenta a la cual se deben consignar los dineros retenidos por las medidas.*
- 6. *Límite y/o valor de la Medida*
- 7. *Determinación de la medida a aplicar: valor de la cuota fija o el porcentaje decretado por el juzgado o entidad con* jurisdicción coactiva *aplicable sobre los pagos.*

**Nota 1:** en el caso que no se relacione el porcentaje, la Oficina de Gestión de Pagos asumirá que no opera ninguno de los limites señalados y, en consecuencia, aplicará la medida sobre el 100% del valor de los pagos ordenados en favor del demandado, lo cual se comunicara a quien decretó la medida, en el oficio con el cual se informa el cumplimiento de la misma.

**Nota 2:** la Dirección Distrital de Tesorería no es competente para determinar las limitaciones a los embargos decretados, teniendo en cuenta protecciones especiales como el mínimo vital; toda vez que, este es un asunto del resorte exclusivo de la respectiva autoridad judicial o administrativa<sup>1</sup>.

8. *Tipo de embargo:* alimentos, ejecutivo, laboral, o coactivo.

#### **1.2 Lineamientos especiales en el registro de embargos**

En el proceso de registro de embargos, se deben tener en cuenta los siguientes lineamientos:

- **a)** Si el contratista o proveedor sobre el que recae la medida cautelar hace parte de una o varias sociedades consorciales o uniones temporales, es fundamental que la entidad distrital que remite el oficio informe su vinculación y porcentaje de participación en las mismas, ya que de ello depende el correcto registro y aplicación del embargo.
- **b)** En los casos en que la información contenida en la orden de embargo este errada o incompleta, la Oficina de Gestión de Pagos de la Dirección de Tesorería Distrital deberá solicitar al juzgado o al ente con jurisdicción coactiva la respectiva aclaración a fin de dar

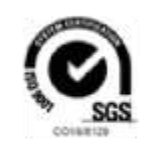

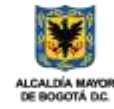

l <sup>1</sup> Aunque, en principio solamente los salarios gozaban de una protección en relación con los límites a los descuentos por concepto de órdenes de embargo, la Corte Constitucional (Sentencias -788 del 12 de noviembre de 2013, T-725 del 16 de septiembre de 2014, T-891 del 3 de diciembre de 2013, y T-629 del 15 de noviembre de 2016) extendió esta protección a los honorarios de los contratistas cuando su sostenimiento económico depende directamente del pago de dicha prestación y siempre que se demuestre su carácter de mínimo vital. En consecuencia, los honorarios que constituyan el mínimo vital de un contratista solo se pueden embargar hasta los siguientes límites: i) el excedente al SMLMV en una quinta parte (1/5) y ii) hasta el 50% por deudas adquiridas con cooperativas o deudas de alimentos.

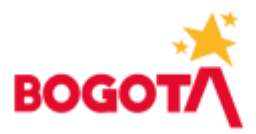

cumplimiento a la orden judicial, y la misma no será registrada hasta no obtener la claridad del juzgado.

Igual tramite requerirán las ordenes de ampliación de las medidas cautelares y las ordenes de desembargo y/o terminación, para que a través del sistema queden registradas dichas novedades.

**c)** De conformidad con lo dispuesto en el artículo 43 del Decreto Distrital 192 de 2021, reglamentario del Decreto Distrital 714 de 1996- Estatuto Orgánico del Presupuesto Distrital, cuando proceda el registro de los embargos contra un contratista o proveedor del Distrito, la Dirección Distrital de Tesorería revisará si la orden impartida por la autoridad competente recae sobre los honorarios o pagos devengados con ocasión a la relación contractual con una entidad distrital especifica que haga parte de la Administración Central o Fondos de Desarrollo Local; o si, por el contrario, es general y recae sobre la vinculación contractual con el Distrito.

En el primer caso, la medida se aplicará, exclusivamente, sobre los honorarios y pagos que el contratista o proveedor perciba como resultado de su relación con la entidad distrital discriminada en la providencia o acto administrativo en la que se decreta el embargo; mientras que, en el segundo caso, se registrará la respectiva medida en cabeza de todas las entidades de la Administración Central o Fondos de Desarrollo Local, con lo cual, se realizarán descuentos por los pagos realizados por cualquiera de estas entidades.

## **2. LIQUIDACIÓN DE EMBARGOS**

Con la entrada en vigencia del Sistema de Información financiera Bogdata – SAP, las entidades distritales deberán adelantar la liquidación y compensación de los embargos de proveedores y contratistas del Distrito Capital, de la siguiente manera:

**2.1** Liberadas las cuentas por pagar (firma digital), el sistema SAP enviará un mensaje al ordenador del gasto indicando que dentro del lote que acaba de liberar existen partidas que presentan novedad de embargo y las cuales quedan con bloqueo de pago E.

Adicionalmente, indicara que se tiene que realizar la liquidación del embargo correspondiente. Este proceso se debe realizar mediante la ejecución de la transacción ZTR\_0015 - Contabilización/Compensación Embargo.

- **2.2** El sistema a través de un mensaje informa que liquidará los embargos correspondientes y comunicará la prioridad que se asigna a los endosos que pueda tener la cuenta por pagar embargada. Adicionalmente el funcionario responsable deberá leer las indicaciones referentes al saldo por pagar una vez liquidado el embargo y antes de que se ejecute el proceso de contabilización.
- **2.3** Posteriormente, las entidades distritales podrán verificar en el sistema todas las partidas que tengan embargo pendiente de liquidar, para lo cual mediante el uso de un semáforo se presentan dos estados: **verde** para cuentas por pagar embargadas sin restricción de contrato sobre las cuales la entidad puede ejecutar la transacción para que se haga la liquidación del embargo, y **amarillas** para las cuentas por pagar embargadas que tienen restricción de contrato.

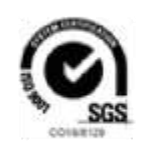

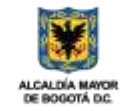

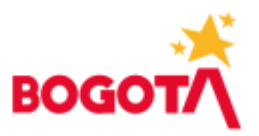

**2.4** Los embargos relacionados con restricción de contrato corresponden al registro ordenado por los entes judiciales sobre uno o varios contratos específicos, generalmente se atribuye a personas jurídicas. Se tendrá en cuenta que el descuento solo aplica para los embargos cuyos contratos han sido registrados en el sistema, de lo contrario debe liberarse la partida de la cuenta por pagar completa a favor del beneficiario.

Para las partidas embargadas que tienen restricción de contrato se debe enviar correo electrónico a la dirección [embargos\\_ddt@shd.gov.co](mailto:embargos_ddt@shd.gov.co) para que desde la Dirección Distrital de Tesorería se le indique a la entidad si debe continuar con la aplicación del embargo o debe liberar la partida para pago al beneficiario.

En caso de recibir respuesta por parte de la Dirección Distrital de Tesorería indicando que si aplica el embargo se debe marcar el Flagg de selección y el estado de estas pasara a semáforo verde para que el sistema liquide el embargo sobre las cuentas por pagar. El sistema generara las nuevas cuentas por pagar derivadas de la aplicación del embargo las cuales deben ser liberadas nuevamente por la entidad para su radicación ante la Dirección Distrital de Tesorería.

Por otra parte, en el evento en que se indique que NO aplica embargo sobre el contrato de pago (Embargo sin restricción), estas partidas deben ser liberadas posteriormente para pago mediante la transacción ZTR\_0040, para su giro al proveedor o contratista.

Para efectos de cualquier aclaración en este proceso, es necesario remitirse al Manual de Usuario Liquidación SAP; el cual, se encontrará en el micrositio BogData.

## **3. SUSPENSIÓN Y TERMINACIÓN DE LA MEDIDA CAUTELAR**

Teniendo en cuenta que la orden de embargo corresponde a una medida cautelar decretada en el curso de un proceso judicial o administrativo, a la Oficina de Gestión de Pagos de la DDT le corresponde registrar todos los embargos que ordenen las autoridades competentes, en acatamiento a las órdenes judiciales o administrativas en comento. Por ello, las anotaciones respectivas deberán permanecer registradas las hasta tanto la autoridad que las decretó, proceda a su cancelación.

No obstante lo anterior, hay eventos excepcionales en donde resulta procedente suspender de manera temporal el registro de la medida cautelar, o aquellas en las que se puede proceder a la terminación del registro. A continuación, se emiten los lineamientos generales respecto de las situaciones más frecuentes mediante las cuales se puede suspender y/o terminar el proceso de registro de las medidas cautelares.

- $\triangleright$  Se procederá con la suspensión y/o terminación del registro de la medida cautelar cuando alleguen a la Oficina de Gestión de Pagos el oficio emitido por el despacho judicial o cualquier autoridad administrativa competente que lo ordene.
- También se podrá suspender temporalmente (noventa días calendario) la aplicación de la medida de embargo cuando la parte interesada del proceso le comunique a la Oficina de Gestión de Pagos de la DDT que se encuentra adelantando requerimiento ante la

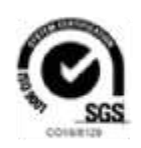

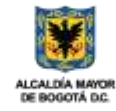

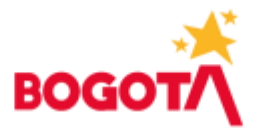

autoridad judicial competente. Esta situación se deberá demostrar con el respectivo oficio remisorio radicado ante el despacho judicial que tenga conocimiento del litigio, donde inicialmente se verificará que el oficio este en original o copia autentica legible sin enmendaduras ni tachaduras y, en caso contrario se hará devolución del oficio al interesado mediante comunicación oficial y se dejará constancia de esta en el expediente.

Realizadas las anteriores confrontaciones, el funcionario encargado de la Oficina de Gestión de Pagos, ingresará al aplicativo informático Bogdata – SAP – Modulo Registro de Embargo / Modificar Registro Embargo, y realizará la anotación correspondiente.

## **4. CERTIFICACIÓN DE PAGOS DE EMBARGOS**

La Oficina de Gestión de Pagos expedirá la certificación del pago de embargos, de acuerdo con las cuentas por pagar que las entidades previamente hayan radicado a nombre del demandado, y que se encuentren giradas a nombre del proceso y en la cuenta judicial a nombre del Banco Agrario o el beneficiario.

Para la consulta y generación del certificado de pagos de embargos por parte de las entidades se deben desarrollar los siguientes pasos:

- **4.1** Ingresar a la transacción ZTR0040 en el sistema SAP Certificado de embargos: para el correcto diligenciamiento se debe disponer de los siguientes datos:
	- Expediente: Digitar el número del proceso judicial.
	- Clase de identificación: Seleccionar la identificación del demandado ya sea Cédula de Ciudadanía o Número de Identificación Tributaria – NIT.
	- Demandado: Ingresar el número de documento del demandado y el sistema reflejara el número de BP identificado en el sistema SAP.
	- Código de juzgado: Asignado por el Banco Agrario (Cuenta judicial).
	- Tipo de embargo: (alimentos, ejecutivo, laboral, o coactivo).
- **4.2** Una vez diligenciados los campos anteriores en el módulo Certificado de embargos SAP, se procederá a dar clic en la opción ejecutar.
- **4.3** De manera posterior el sistema genera una ventana y en la opción **Dispositivo Salida** se colocará las siglas "ZPDF", dar clic en visualización de impresión y finalmente clic en la ventana permitir.

Así mismo, los demandantes, demandados, juzgados y/o entidades del orden nacional y distrital, podrán consultar y descargar los certificados de pago de embargos ingresando a la página WEB de la Secretaria Distrital de Hacienda siguiendo las siguientes rutas dependiendo del rango de fechas a consultar:

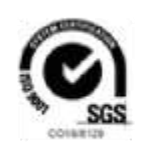

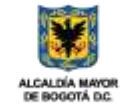

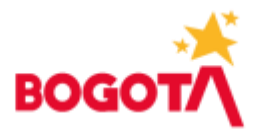

 Para certificaciones hasta el 30 de septiembre de 2020: <http://recursosweb.shd.gov.co/embargos/>

 Para certificaciones a partir del 01 de octubre de 2020 en adelante: <https://nuevorecursosweb.shd.gov.co:8181/shdcerti-web/certificado/embargo.shd>

Luego de lo cual deberán diligenciar los mismos campos que se encuentran mencionados para el ingreso a la transacción ZTR0040 - SAP Certificado de Embargos.

Para finalizar, en caso de requerir alguna aclaración respecto de los lineamientos fijados en esta Circular, se podrán contactar a los siguientes correos electrónicos **[pagos@shd.gov.co](mailto:pagos@shd.gov.co)** y **[embargos\\_DDT@shd.gov.co.](mailto:embargos_DDT@shd.gov.co)**

Cordial Saludo

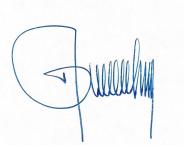

Firmado digitalmente por SANDRA DEL PILAR NARVAEZ CASTILLO Fecha: 2021.06.11 12:17:06 -05'00'

#### **SANDRA DEL PILAR NARVÁEZ CASTILLO**

Tesorera Distrital

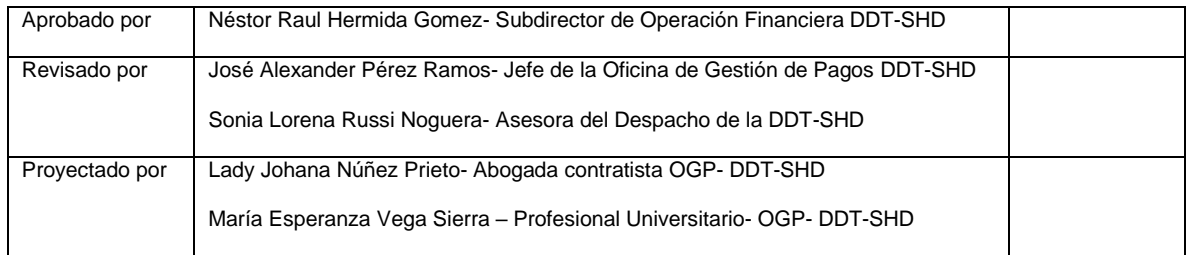

www.haciendabogota.gov.co Carrera 30 N°. 25 - 90 PBX: (571) 338 5000 - Información: Línea 195 NIT 899.999.061-9 Bogotá, D.C. - Colombia Código Postal 111311

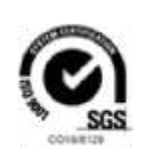

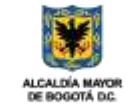

**SECRETARÍA DE HACIENDA**